#### 1: Plugging in a Microphone

Plug in microphone into central input in front of the stage

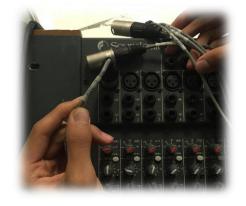

• Plug cable labeled "Mic 2" into the mixer

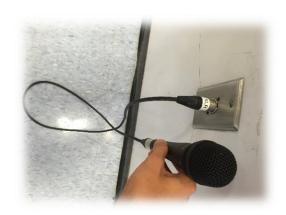

## 2: Setting the Levels

- Move to the U (unitity gain) position. This knob controls the sensitivity of the mic
- Ensure that the button is pressed down
- Set the next 4 knobs to the 12 o'clock position
  - o First knob: High/Trebel frequencise
  - Second & third knob: Mid Vocal frequencies
  - o Fourth knob: Low/Bass frequencies

0

# 3: Setting the Volume

- Ensure that purple button is pressed down
- Set the slider to the '0' position and change according to preference

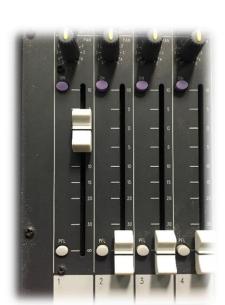

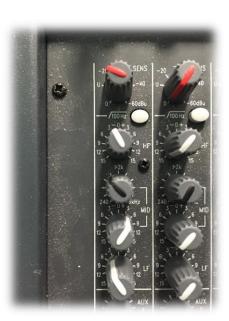

#### 4: Outputting to Speakers

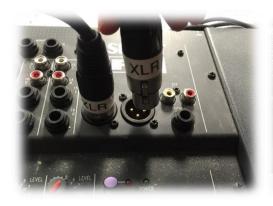

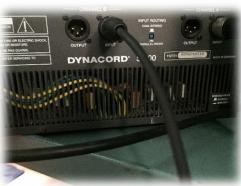

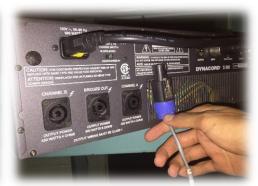

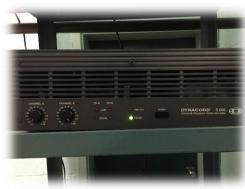

- Plug in 2 XLR cables into the mixer and then plug them into Channel A & B of the amplifier
- Plug in the SpeakON Cable label "Main" into The Bridge (Central) plug
- Turn on the amplifier by pressing the power button
- Turn the Channel A & B level knobs all the way to the right

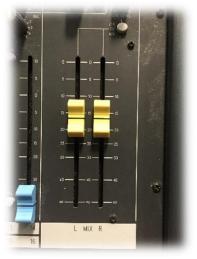

#### 5: Setting Main Volume

Set both of the main volume sliders according to preference

#### **Miscellaneous**

- To plug in an audio device such as a phone/laptop find cable labelled RCA → 3.5
- Plug it into the 2TK Input on mixer
- Ensure that "2TK to Mix" button is pressed down
- Turn the "2TK Level" knob to adjust volume

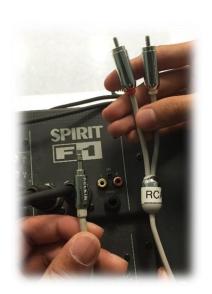

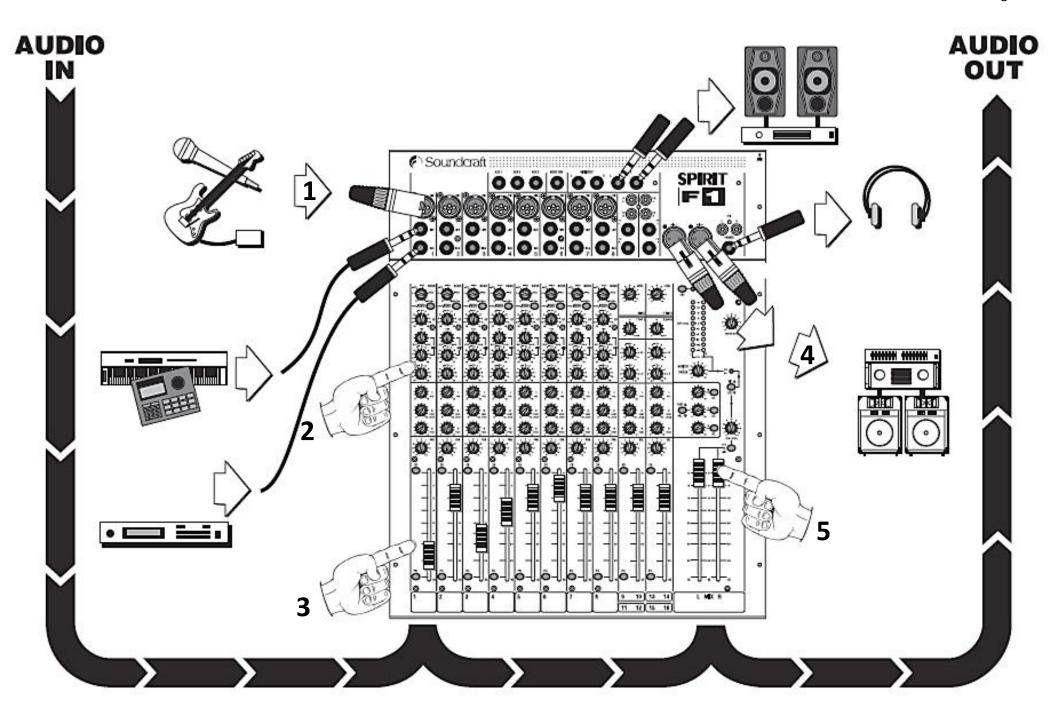

## **Lighting Board**

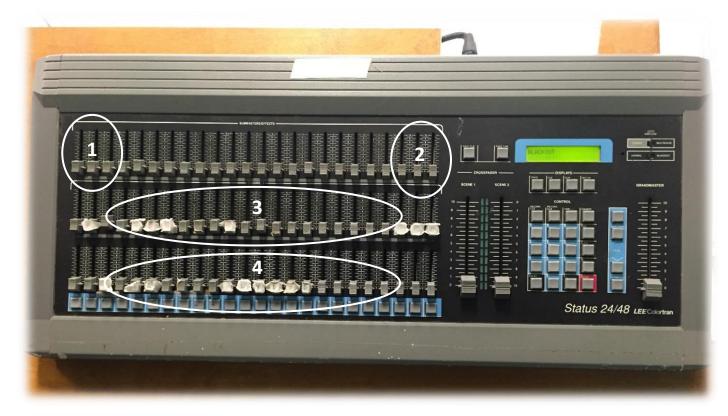

- 1. Preprogrammed Chases (patterned light sequence)
- 2. Preprogrammed Stage Lighting (Podium & All Stage Lights)
  - 3. Stage Spot Lighting
  - 4. Back Wall Color Effects

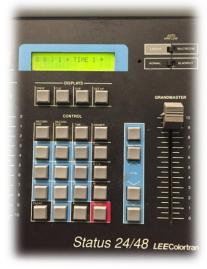

- Slide up "Grandmaster" to control overall light intensity
- o Ensure that switches above "Grandmaster" are set to "Normal" and "Multi Scene"